## **Test odolnosti – zkouška indukovanými vf poli**

## Postup práce

1) Zkontrolujte zapojení pracoviště dle [Obr. 1.](#page-0-0) Zkoušený výrobek (EUT) je LCD monitor zapojený jako externí monitor notebooku (AE – **A**uxiliary **E**quipment).

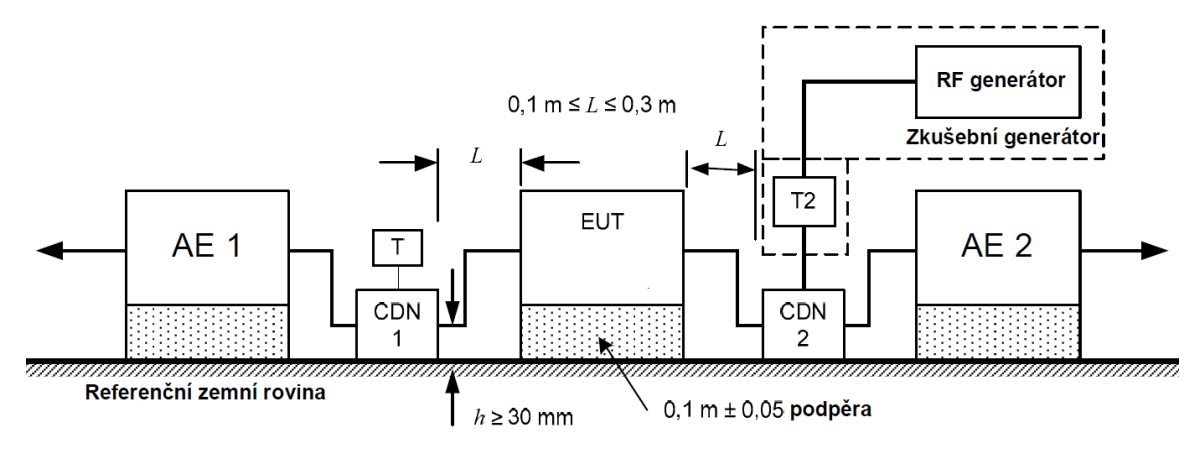

*Obr. 1: Pracoviště pro test indukovanými vf poli dle ČSN EN 61000-4-6*

<span id="page-0-0"></span>2) Umístěte napájecí kabel od monitoru do indukčních kleští a zasuňte do výkonové sítě.

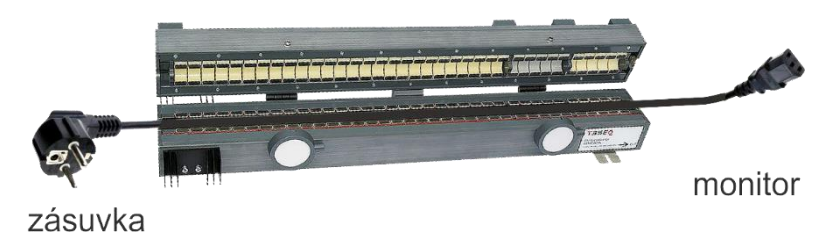

*Obr. 2: Zapojení s indukčními kleštěmi KEMZ 801A*

- 3) Zapněte notebook a externí monitor LCD. Spusťte soubor test.pdf a umístěte jej na plochu externího monitoru.
- 4) Zapněte generátor NSG 4070.
- 5) Stiskněte tlačítko RCL a pak vyberte System cal. a soubor 123 (Load) kalibrační soubor pro měření s indukčními kleštěmi KEMZ 801A.
- 6) Nastavte pomocí tlačítka LVL rušicí úrovně START i STOP = 10 V a pomocí tlačítka FREQ frekvenční rozsah 40 – 80 MHz.
- 7) Stiskněte tlačítko START a sledujte chování monitoru a zjistěte, při jaké frekvenci je funkce nejvíce narušena.
- 8) Měření opakujte pro úroveň signálu START i STOP = 30 V.
- 9) Vypněte monitor a místo přívodu 230 V zapojte přívod s filtrem WE-CLFS\_810913010.
- 10) Měření opakujte pro 30 V a sledujte změny v chování monitoru.
- 11) Stiskněte tlačítko RCL a pak vyberte System cal. a soubor 1234 (Load) kalibrační soubor pro měření s oddělovací sítí CDN M-16 (**C**oupling-**D**ecoupling **N**et – CDN).
- 12) Vypněte monitor a zapojte napájení monitoru pomocí oddělovací sítě CDN M-16.
- 13) Najděte úroveň rušení, které se již na funkci monitoru projeví.
- 14) Připojte na kabel postupně vybrané feritové perly a zjistěte, která perla je nejúčinnější.